# **Contents**

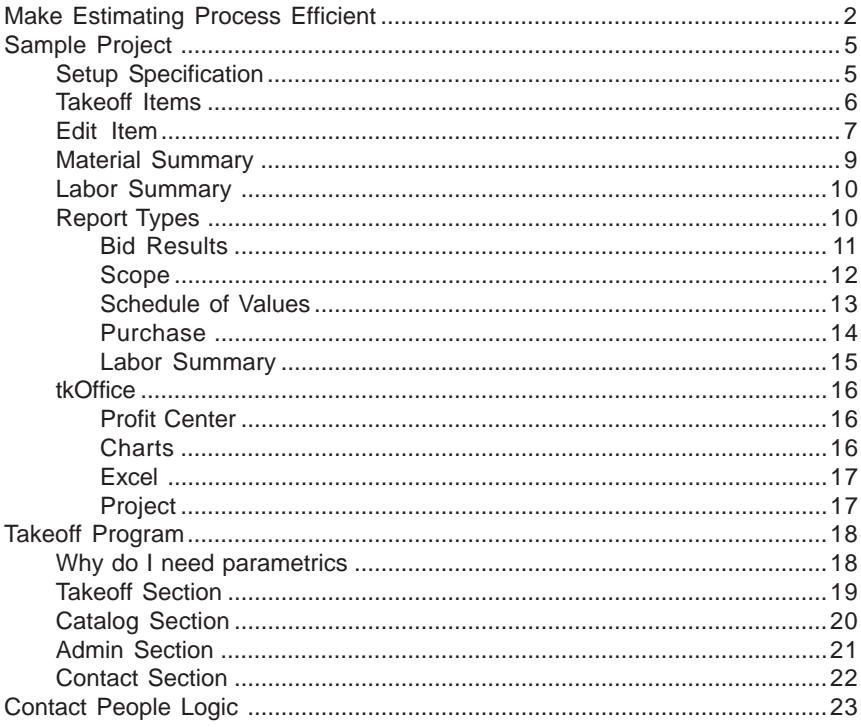

# <span id="page-1-0"></span>**Make Estimating Process Efficient**

One of the most difficult challenges a small to medium-sized woodworking shop faces is turning over the job of estimating and bidding to an employee. The owner has learned the lessons of estimating the hard way; he has made mistakes and paid for them along the way. The "School of Hard Knocks" is no different from any other school of higher learning; it comes with a big price tag. Now the business has grown to a point where the owner/estimator can not do it all. If the business is to grow and if he expects to get any free time at all, he will have to train someone to take over the job of estimating. Naturally there is a reluctance to turn over the reins to someone else.

What if the business owner could take all of his knowledge, years of invaluable experience and put that knowledge into the hands of an employee? Sounds perfect – well that is exactly what happens with a computer software program for estimating. The chief estimator puts all his know how into a software program and makes this information available to the estimators.

At People Logic they recognized this problem from first hand experience. The president of People Logic, Brian Timothy, is also the president of Island Precision Cabinets a successful commercial millwork shop. Brian was confronted with the same problems all millwork shops face. He also recognized expansion would require that he get away from the day-to-day pressure of estimating and deadlines, away from the often repetitive nature of preparing an estimate. He wanted to spend more time managing and overseeing the company. With this in mind Brian and his partner Axel Wagner set out to find a solution. What they developed was a software program that took their method of estimating and provided the framework for Brian to impart all of his skills and expertise into the program. The software program also provided Brian with a means to train his staff and gave him the confidence that he has approved the methods, numbers and assumptions that his estimators were using.

Traditionally the wood working industry has looked to its manufacturing systems to make the company money and with that in mind companies have invested heavily in machinery that has made them more productive. But by being more productive there now is a demand to get more work to keep the machines running. Consequently there is now a problem in the front office to get more bids out and win more jobs and as owners and estimators have found out, they are not able to keep up with the demand. With all the money spent on equipment in the factory it is now becoming apparent that it is now time to revolutionize the office systems. By investing in a tool that will allow a company to train more estimators or allowing their current estimators the ability to bid more jobs companies are taking the first step to solid growth and better organization.

Once you start winning more jobs other problems are created. Purchasing has now become a bigger and more demanding job. Scheduling labor and machinery effectively has become another challenge. And as is the nature of this business the "dreaded" change orders keep coming in. All of the increases in productivity generate their own problems and now require that your organization be prepared to solve them.

But before we get ahead of ourselves let's go back to the original estimate process. Now that you have introduced an estimating software program, you as owner/estimator have trained another member of your team to do the estimating. By delegating you are now able to avoid much of the repetitive nature of the estimate building process and have created some extra time for yourself to be a more effective manager of your business. Before that bid is submitted you will want to review, refine and approve your company's submission. This is where your expertise and just plain *gut instinct* is required. With all the data in an easily readable and accessible form you can spend your time finalizing the bid; you will even be able to run *what if* scenarios to fine tune your bid.

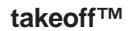

Once your bid has been accepted now the challenges faced with project management now have to be solved. Once a job is in progress it becomes important that you have the ability to send all of the information down stream to the various departments. Your purchasing department will find the detailed reports provided by the estimate will make this department more efficient and allow purchasing to take place prior to engineering. The shop foreman will be keenly interested in what is coming his way and have the ability to schedule labor times and functions to get the most effective use of your shop labor.

With detailed reports, the shop foreman will have a complete overview of the job with detailed labor times and will be able to head off potential problems and bottle necks by foreseeing the problem. This will give him the time to correct the situation before he is buried in the middle of it. The project manager requires a complete understanding of the job and if you are to make money he needs to keep a tight rein on the project. The detailed reports from the estimate and his ability to access this information directly in the software program keep him informed of the logic and assumptions that were made by the estimator and ensure he keeps the project on track. All change orders can be logged on the estimate which will automatically update all labor times and, if applicable, material lists for purchasing. With all of the information going with the job through to its completion all departments are kept in the loop.

> *Estimating software can allow shop owners to spend more time managing their businesses by allowing others to make estimates – without fearing those estimates will be poor.*

# <span id="page-4-0"></span>**Sample Project**

# **Setup Specification**

Prior to doing the takeoff, a project specification needs to be setup if required. This will assign materials to various product components. Multiple specs are allowed such that each line item can be individually specified.

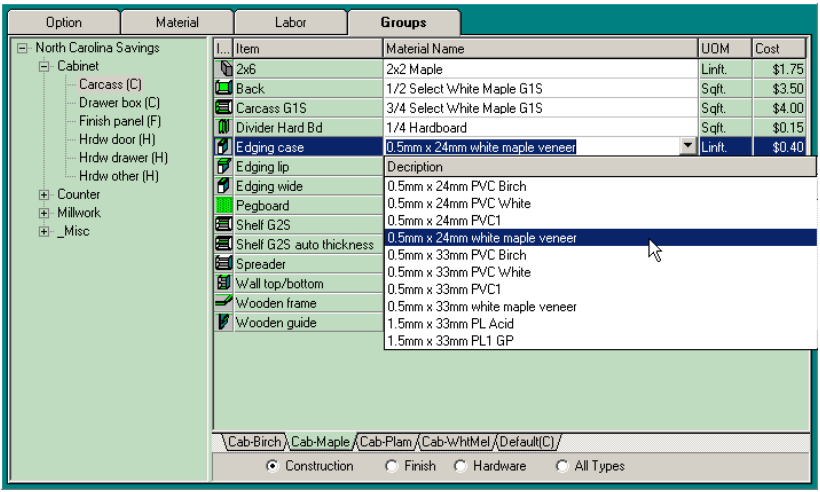

<span id="page-5-0"></span>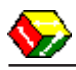

#### **Takeoff Items**

Items are organized by folders for common project locations such as Rooms and Elevation. This will allow for quick access and review. Once a Room has been selected then items are added from the above icon menu which contains anything from simple labor and material components to parts, assemblies and products.

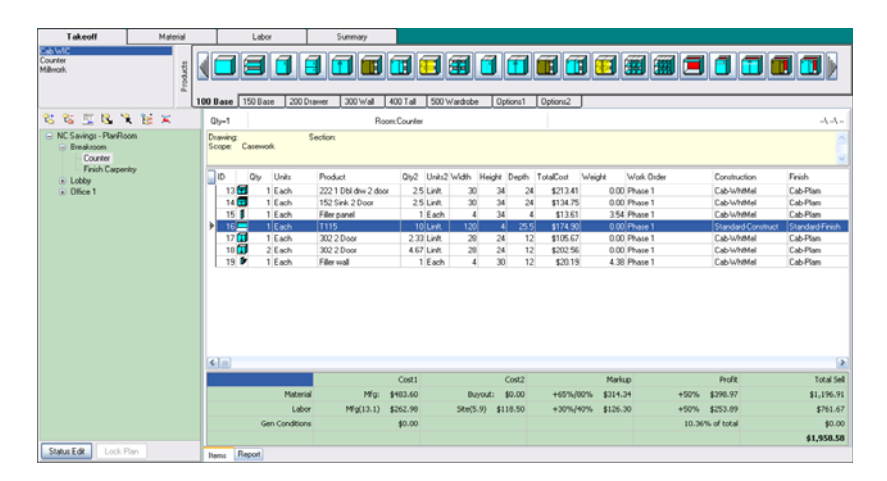

# <span id="page-6-0"></span>**Edit Item**

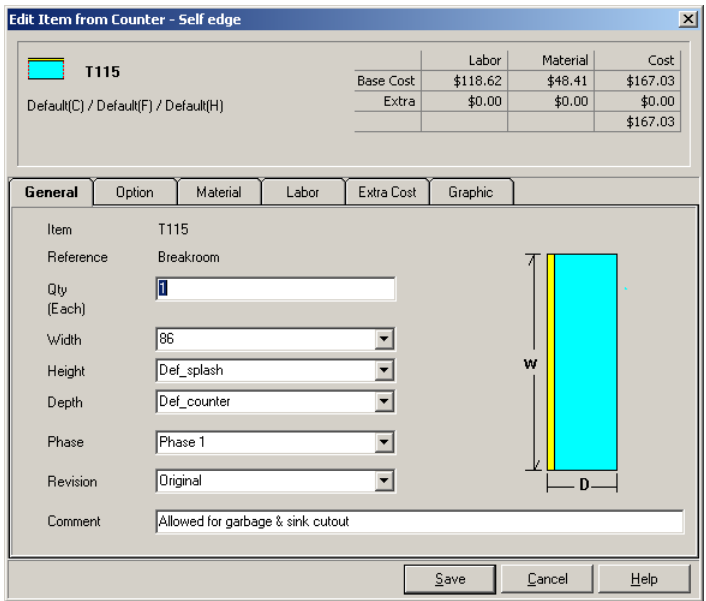

Each item may be individually customized.

#### Each product may define as many options as required.

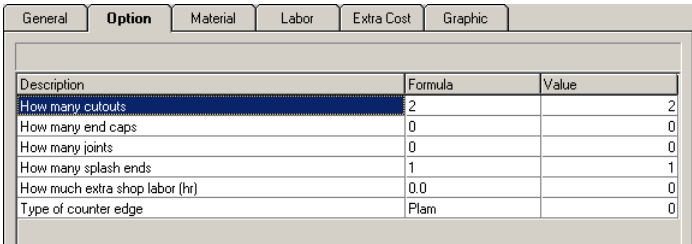

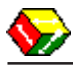

Mix and match material specifications for interior, exterior and hardware.

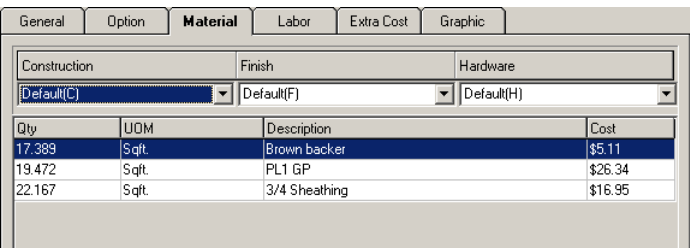

Labor is automatically calculated.

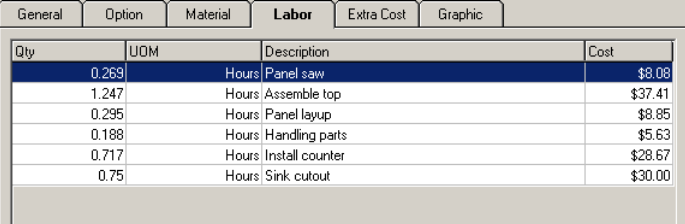

# <span id="page-8-0"></span>**Material Summary**

Each location will instantly provide running totals of materials.

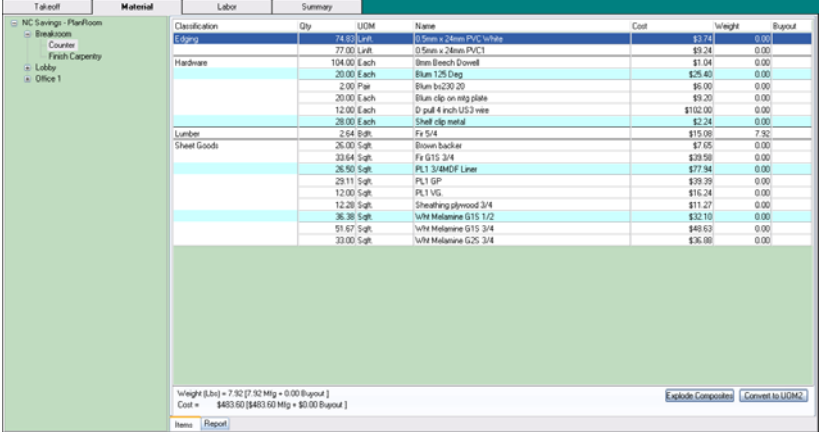

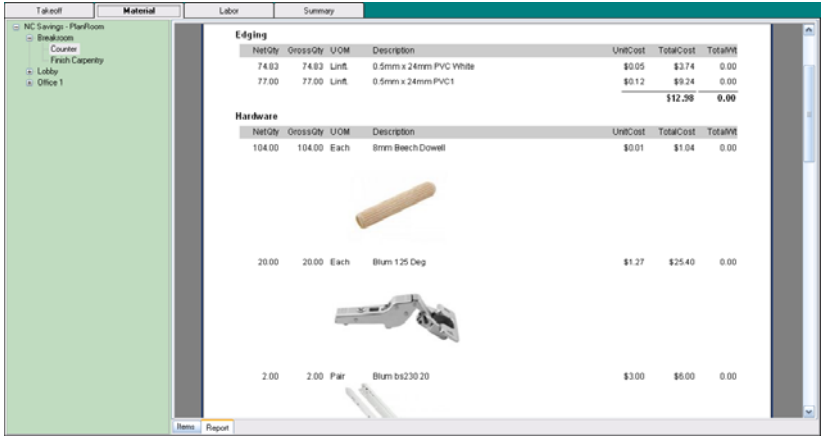

<span id="page-9-0"></span>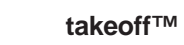

# **Labor Summary**

Each location will also provide running totals of labor.

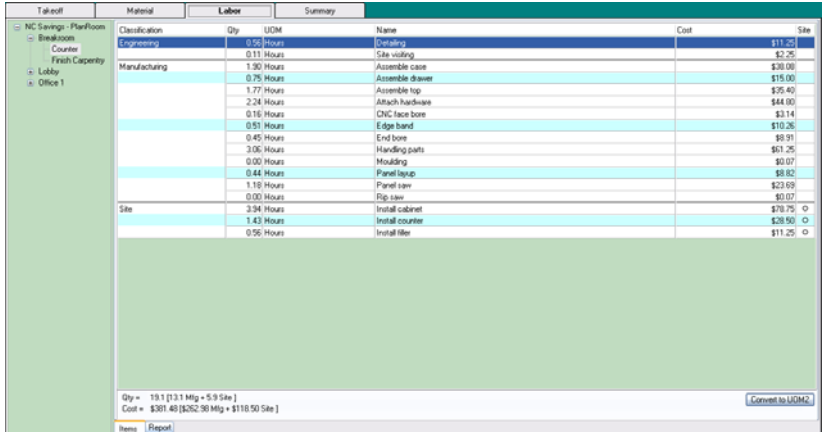

# **Report Types**

The key to useful information is extracting meaningful knowledge from data. Takeoff™ produces much more data than is normally available during manual estimating. In order to put the data to use and produce useful business decisions, a report writer is utilized. It's task is to consistently sort, group and total the same type of data for every report. This is normally a very tedious task. Fifty common report templates are available. The following are sample reports derived from the North Carolina estimating project.

# <span id="page-10-0"></span>**Bid Results**

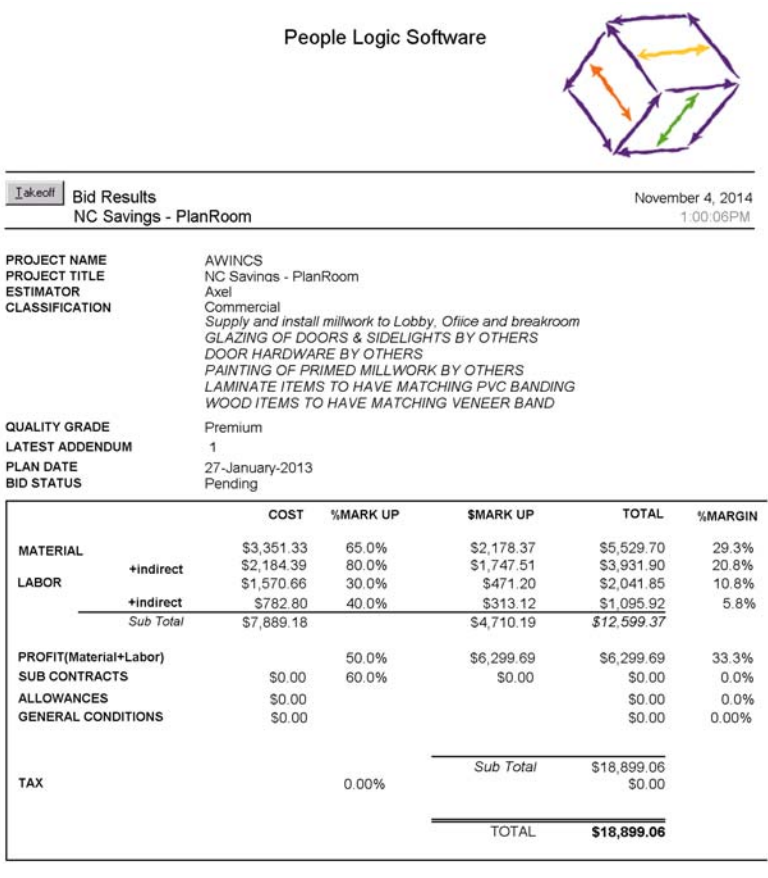

#### SUBMITTED BID

\$29,991.00

Printed using takeoff(tm) by People Logic Software Corp.<br>C:/PROGRA~1/PEOPLE~1\TAKEOF~1\Reports\Admin\Bidres.RPT

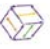

Page 1 of 1

<span id="page-11-0"></span>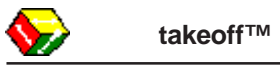

**Scope**

People Logic Software Lakeoff Item Scope by Location November 4, 2014 NC Savings - PlanRoom 1:05:51PM **Breakroom\ Counter** Casework Item Qty UOM Description Finish  $14:$  $\mathbf{1}$ Each 152 Sink 2 Door 30W x 34H x 24D Cab-Plam . 222 1 Dbl drw 2 door 30W x 34H x 24D Cab-Plam 1 Each ٠  $13:$ 302 2 Door 28W x 24H x 12D Cab-Plam  $17:$ 1 Each ÷. Cab-Plam 302 2 Door 28W x 24H x 12D  $18$ 2 Each ×  $15:$ 1 Each Filler panel 4W x 34H x 4D Cab-Plam ٠ Filler wall 4W x 30H x 12D Cab-Plam 19 1 Each ٠ T115 120W x 4H x 26D  $16:$ 1 Each Standard-Fin **Breakroom\ Finish Carpentry** Door, frame window sill Qty UOM Item Description Finish Frame 4 inch 36W x 84H x 0D  $20:$ 1 Fach Standard-Fin  $22:$ 5 Linft. Sill & apron 12W Standard-Fin  $21:$ 1 Each SR 3-0x7 Door 1 Lite 36W x 84H x 0D Cab-Maple Lobby Running trim Item Qty UOM Description Finish  $23:$ 70 Linft. **Base 5/4 8W** Standard-Fin 70 Linft. Crown 5/4 6W Standard-Fin  $24:$ **Lobby\ Check Desk** Check desdk c/w with stone top Item Qty UOM Description Finish  $26:$ 2 Each 000 Base Column 30W x 34H x 24D - Lower pedestal Cab-Maple ×. 000 Upper Column 30W x 12H x 14D - Upper pedestal  $29:$ 1 Fach Cab-Maple  $\blacksquare$  $27:$ 101a 1 Door 18W x 34H x 24D Cab-Maple  $\overline{\phantom{a}}$ 1 Each  $30:$ 1 Each Custom build - 3 Plexi tray Cab-Maple  $\blacksquare$  $28:$ 7 Linft. Stone top Standard-Fin ٠ Stone top 0W x 0H x 0D  $31:$ 7 Linft. Standard-Fin  $\ddot{\phantom{0}}$ 

Printed using takeoff(tm) by People Logic Software Corp.<br>C:/PROGRA-1\PEOPLE-1\TAKEOF-1\Reports\Takeoff\Scope.RPT

1 Each

 $25:$ 

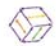

Wall 1 curved 84W x 42H x 24D

Page 1 of 2

Standard-Fin

# <span id="page-12-0"></span>**Schedule of Values**

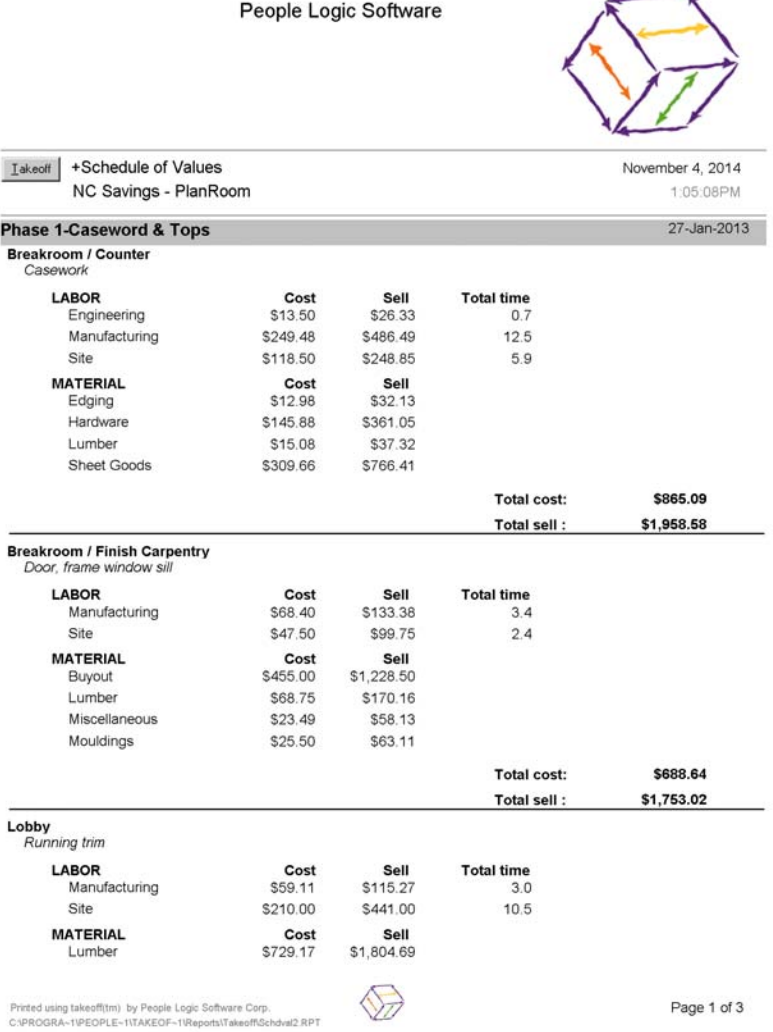

# <span id="page-13-0"></span>**Purchase**

People Logic Millwork

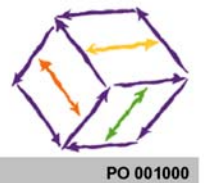

November 4, 2014

NC Savings - PlanRoom

Purchase Order

\*\* UNASSIGNED \*\*

**VENDOR** 

ACCOUNT<br>ADDERSS<br>CITY<br>STATE<br>COUNTRY<br>PHONE<br>FAX<br>FAX Web

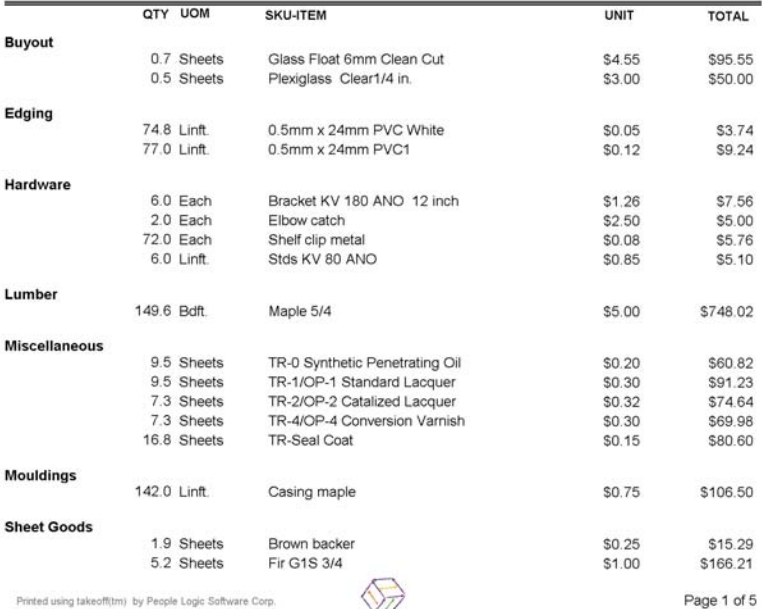

Printed using takeoff(tm) by People Logic Software Corp.<br>C:\PROGRA~1\PEOPLE~1\TAKEOF~1\Reports\Contact\Purchase.RPT

# <span id="page-14-0"></span>**Labor Summary**

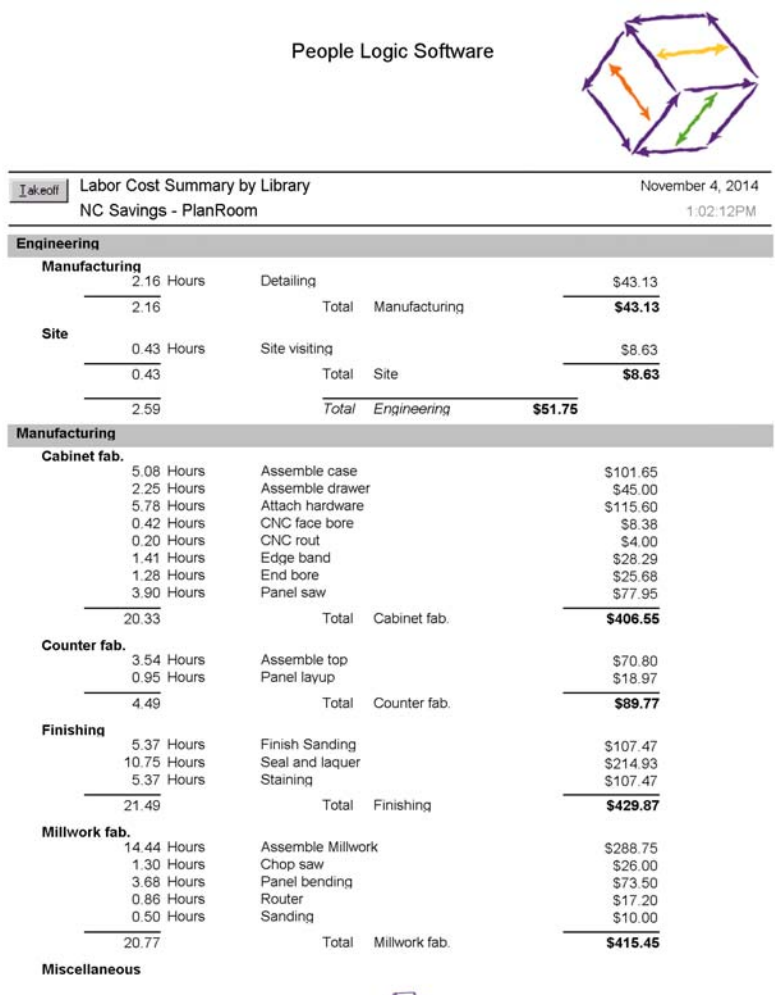

Printed using takeoff(tm) by People Logic Software Corp.<br>C:/PROGRA-1/PEOPLE-1\TAKEOF-1\Reports\Takeoff\Lab\_sum2.RPT

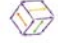

Page 1 of 2

<span id="page-15-0"></span>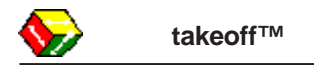

### **tkOffice**

Information from takeoff may easily be transfered to MS Office Excel, Word, Access and Project.

# **Profit Center**

Dial in the markups you need before you bid.

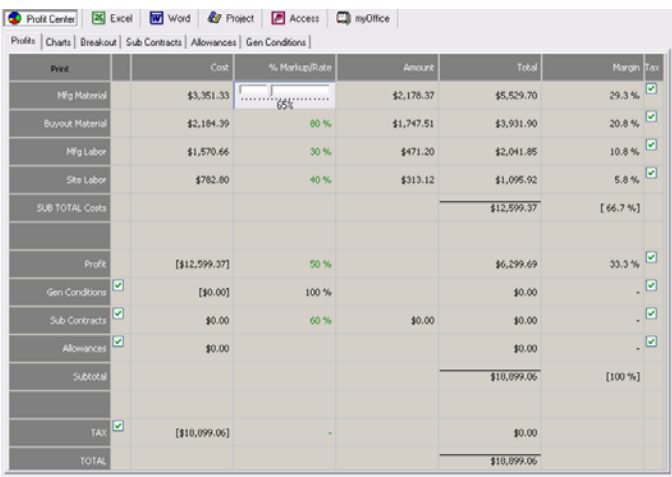

# **Charts**

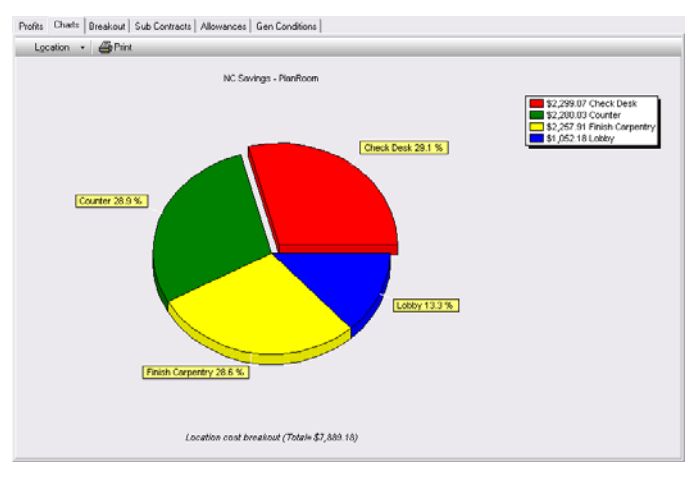

# <span id="page-16-0"></span>**Excel**

Transfer to multiple Excel sheets complete with outlines, formulas and popups. Even project managers will need this.

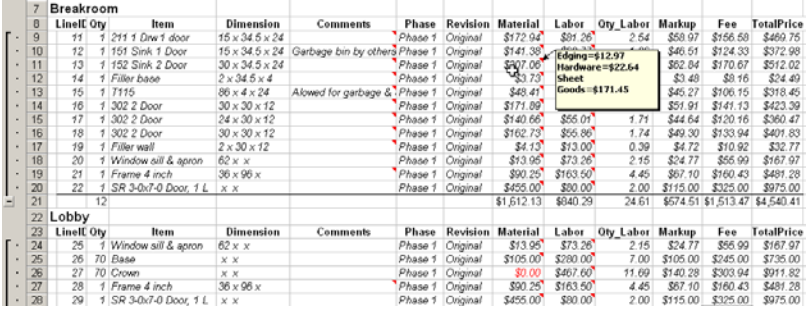

# **Project**

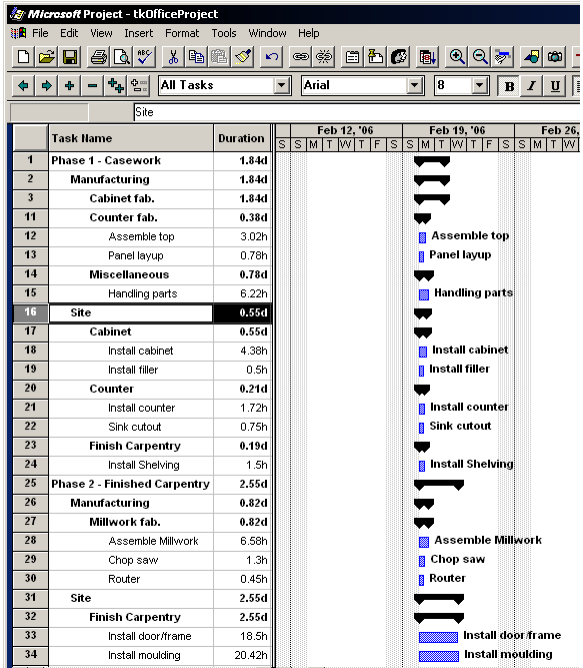

<span id="page-17-0"></span>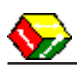

# **Takeoff Program**

# **Why do I need parametrics**

Parametrics gives you the ability to price many many similar items each with different attributes {*parameters*}. Ask youself how many times you have priced the same item over and over with only minimal differences. Now imagine describing the same item only once and then having a machine automatically calculate the differences for you. The following are examples of typical attributes which make products different from a pricing and production perspective.

- Size

- Options (shelves, finished ends, locks)
- Materials (hardware, sheet goods, finishing)
- Labor rates
- Machine process times

Using a *parametric,* model you need only design one product which can span all of the above permutations. The net result is that the library is much small than the traditional size specific libraries and immensly more flexible.

# <span id="page-18-0"></span>**Takeoff Section**

The most important section is where estimators actually do the take off. Estimates can be as simple as one item or as complex as hundreds. Takeoff™ can handle them all with ease. As in any take off, the starting point for the estimate is to lay out the project in the Outline section. To do a take off, you simply select the room you are working in, select from the pick bar tab and drag the product onto the grid. Then one customizes the product for size, optional items and material type. Thus each takeoff item is individually customizable and *parametric*. Windows drag and drop technology makes it fast and easy for you and your estimators.

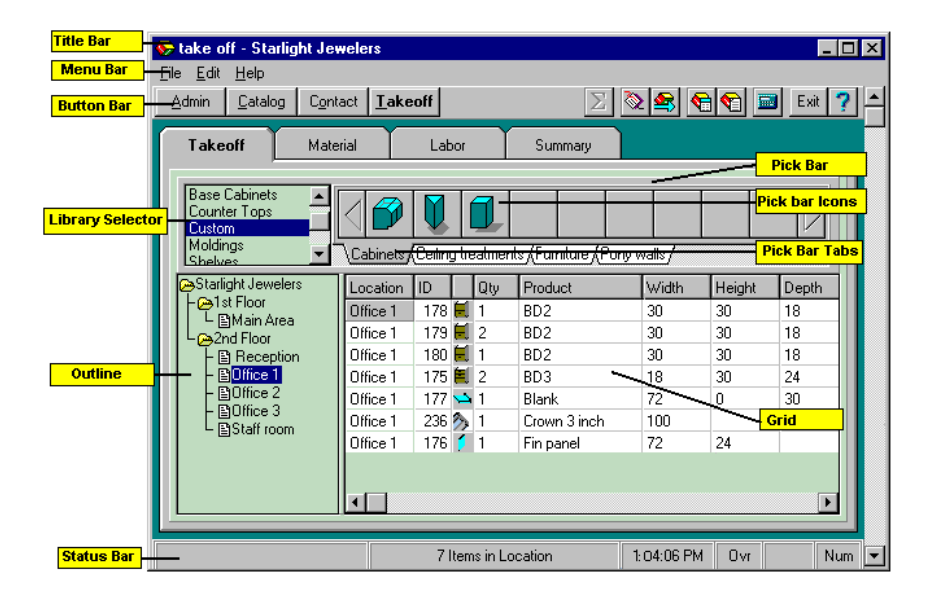

<span id="page-19-0"></span>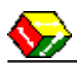

#### **Catalog Section**

The Catalog Section of takeoff™ is used for adding items to the pickbar. Products, Sub-Assemblies, Parts, Components and Labor make up this section of the program and each of these has their own tab. Products are usually created for items you use on a regular basis. Any product may be renamed or reconfigured as per individual requirements. This includes any processes, optional items, icon or assemblies. The final product is fully *parameteric*, material independent and ready for the takeoff™ pickbar.

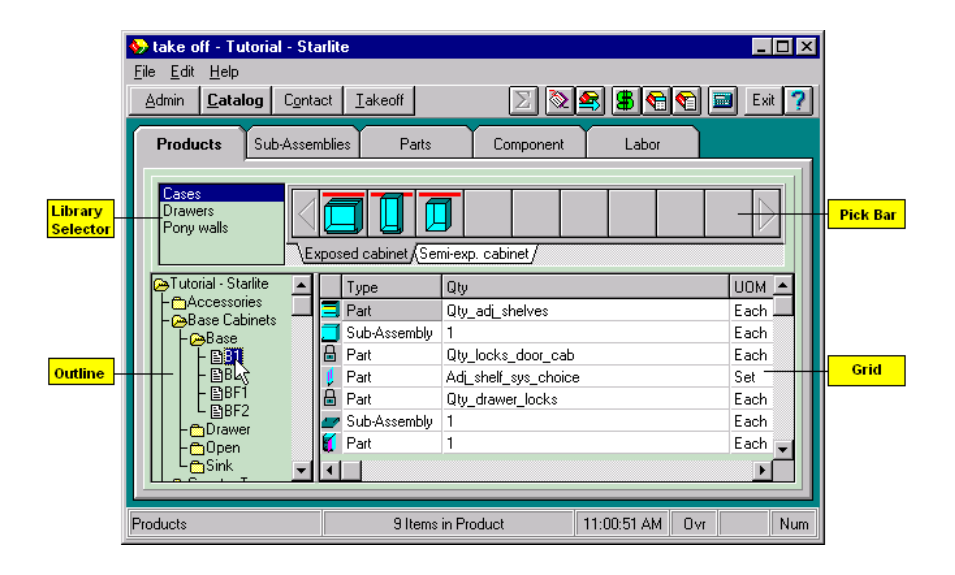

# <span id="page-20-0"></span>**Admin Section**

The Admin Section is generally used for project setup tasks. It is divided into four tabs as shown below. The groups tab contains the most powerful feature of the software which allows grouping different sets of materials together which form the project specification. This enables the user to change a product to a different material group with one easy selection, and have all of the related costs follow along with the change.

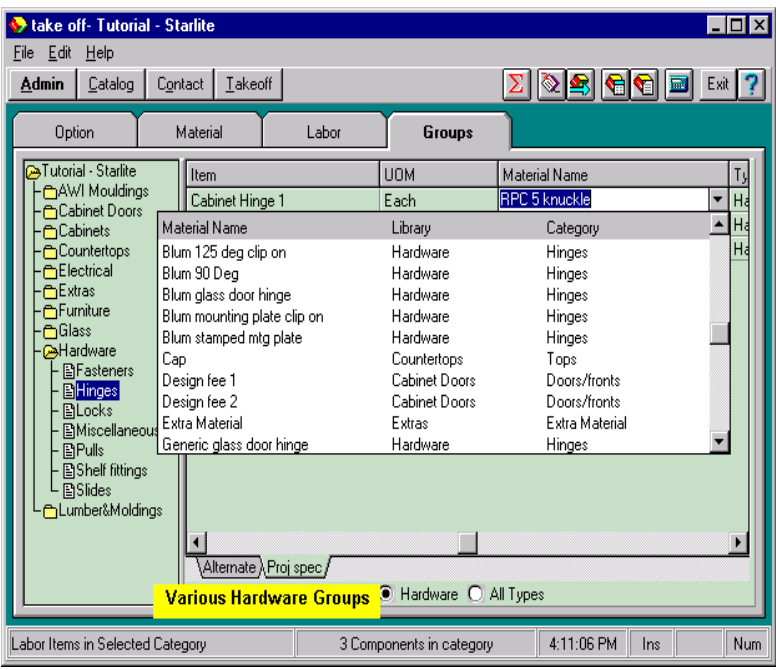

<span id="page-21-0"></span>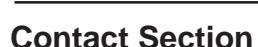

The Contact Manager is a convenient tool for storing information about the companies and people within a particular project. The Contact Manager also helps you keep track of events within a project as they occur by attaching notes to clients. A date stamp, the user who wrote the note and the subject are all recorded with the note for future reference.

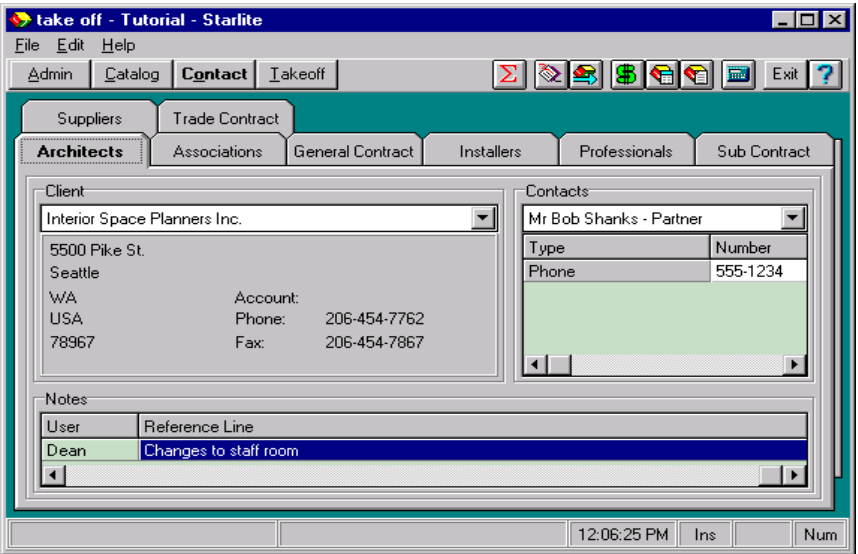

# <span id="page-22-0"></span>**Contact People Logic**

- Phone 250-475-1392
- Fax 250-475-0792
- Web www.peoplelogicsoftware.com

takeoff - the evolution of estimating™ is a trademark of People Logic Software Corporation Copyright People Logic Software Corp © 2014